## **RelayChk-Fail**

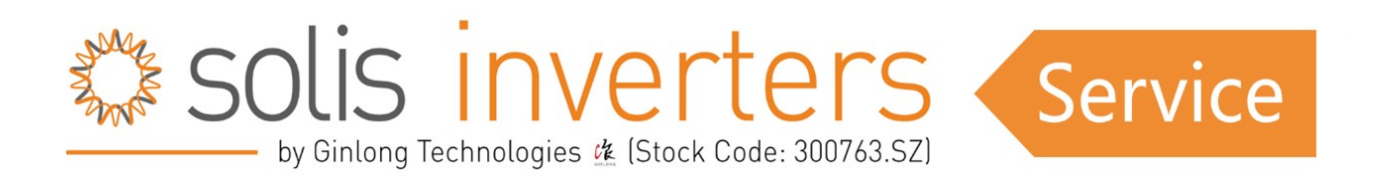

## **RelayChk-Fail**

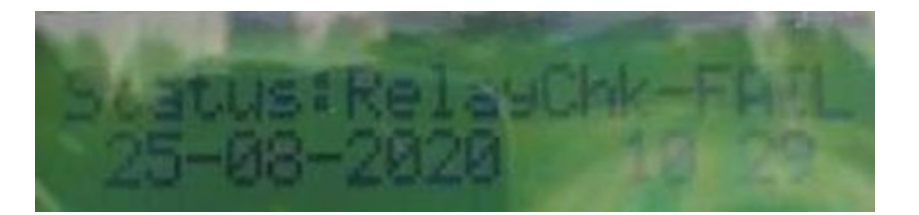

## **1. Obtenga la información básica:**

Modelo, número de serie, código de error, frecuencia con la que se produce el error, versión de software, fecha de instalación y puesta en marcha, Norma de red que está utilizando dentro del inversor actualmente.

## **2. Otros pasos a seguir:**

1. Debido al funcionamiento del relé continuamente el relé se habrá golpeado debido a lo cual se produce el fallo.

2. Descargue el inversor durante 30 minutos. Si el inversor vuelve a funcionar con normalidad, déjelo funcionar.

3. Si la instalación es nueva, compruebe si la conexión del cable de CA es correcta o no. (La polaridad se menciona claramente en el prensaestopas de CA).

 4. Compruebe todas las conexiones de los cables desde los conectores de CA hasta la caja de distribución de CA y también en el lado del contador/panel LT/lado del transformador (si hay alguna conexión que no esté bien apretada o si el área de contacto de los cables es demasiado pequeña).

5. Si sospecha que hay algún contacto suelto, conecte correctamente el cable después de desconectarlo del conector, del cuadro eléctrico CA, del contador o de la fuente de red.

6. Compruebe el tamaño y la conectividad del cable de toma de tierra.

7. Si el problema persiste y no se reconoce el fallo, DETENGA el RelayChk-Fail de la configuración especial (Special settings)y, si el inversor entra en generación, mantenga detenido el RelayChk-Fail durante 3 horas.

8. Si el sistema es trifásico compruebe la tensión del lado de CA de fase a fase, de fase a neutro

y de neutro a tierra. Compruebe siempre la lectura del extremo del prensaestopas de CA del inversor.

 9. Si el sistema es monofásico compruebe la tensión del lado de CA de fase a neutro, de fase a tierra y de neutro a tierra. Compruebe siempre la lectura del extremo del prensaestopas de CA del inversor.

 10. Realice una lectura completa del menú de información, como DC1, DC2, DC3, DC4, VA, VB, VC o VGrid, Estado (error) y Energía total.

 11. Lea la información en Advanced info: mensajes de alarma, versión, mensajes de funcionamiento, mensajes de advertencia.

 12. Tome una foto de la caja de distribución CA y CC, el número de serie del inversor que está pegado en el cuerpo del inversor y la foto de la instalación completa del inversor.

 13. Compruebe el VOC de todas las cadenas fotovoltaicas (la tensión debe comprobarse desde el extremo del conector después de desconectar la cadena del inversor).

 14. Utilice un multímetro para comprobar las tensiones entre FV+ y tierra, FV- y tierra de todas las cadenas FV. Los valores deben estar entre el 5% y el 95% de la V de un solo módulo FV. Si la tensión se mantiene por encima del VOC de un solo módulo o disminuye cuando la tensión aumenta, significa que hay algún fallo en esa cadena.

15. Por favor, compruebe las tensiones entre L1 y PE; L2 y PE; L3 y PE; N y PE y háganos saber las mediciones.

Si, después de seguir diligentemente estos pasos de solución de problemas, su problema persiste, por favor no dude en ponerse en contacto con el soporte de Solis para recibir asistencia de nuestros expertos; estamos aquí para ayudarle en cada paso del camino.